## **Работа со списком терминалов. СКАУТ-Менеджер**

## **Внимание! Запрещается изменять ID терминала в программе СКАУТ-Менеджер, так как это действие может повредить базу данных.**

Начиная с версии 1.3.26.0 доступен [расширенный режим](http://university.scout-gps.ru/wiki/%D0%A0%D0%B0%D1%81%D1%88%D0%B8%D1%80%D0%B5%D0%BD%D0%BD%D1%8B%D0%B9+%D1%80%D0%B5%D0%B6%D0%B8%D0%BC+%D1%81%D0%BE%D0%B7%D0%B4%D0%B0%D0%BD%D0%B8%D1%8F+%D0%B8+%D1%80%D0%B5%D0%B4%D0%B0%D0%BA%D1%82%D0%B8%D1%80%D0%BE%D0%B2%D0%B0%D0%BD%D0%B8%D1%8F+%D0%BE%D0%B1%D1%8A%D0%B5%D0%BA%D1%82%D0%BE%D0%B2+%D0%B8+%D1%82%D0%B5%D1%80%D0%BC%D0%B8%D0%BD%D0%B0%D0%BB%D0%BE%D0%B2/) создания и редактирования объектов и терминалов.

 Вкладка Терминалы похожа на вкладку Объекты мониторинга. Сверху представлена аналогичная панель, позволяющая совершать ряд операций над терминалами:

- Добавить,
- Добавить несколько,
- Удалить,
- Редактировать,
- Настройка прав доступа к элементам,
- Перемещение элементов,
- Загрузить профиль для терминалов,
- Обновить,
- Экспорт в Excel.

Большинство возможностей совпадают с операциями производимыми над списком объектов мониторинга. Исключением является кнопка **массового добавления терминалов**. При вызове данной функции открывается форма **массового добавления терминалов** (рис. 20).

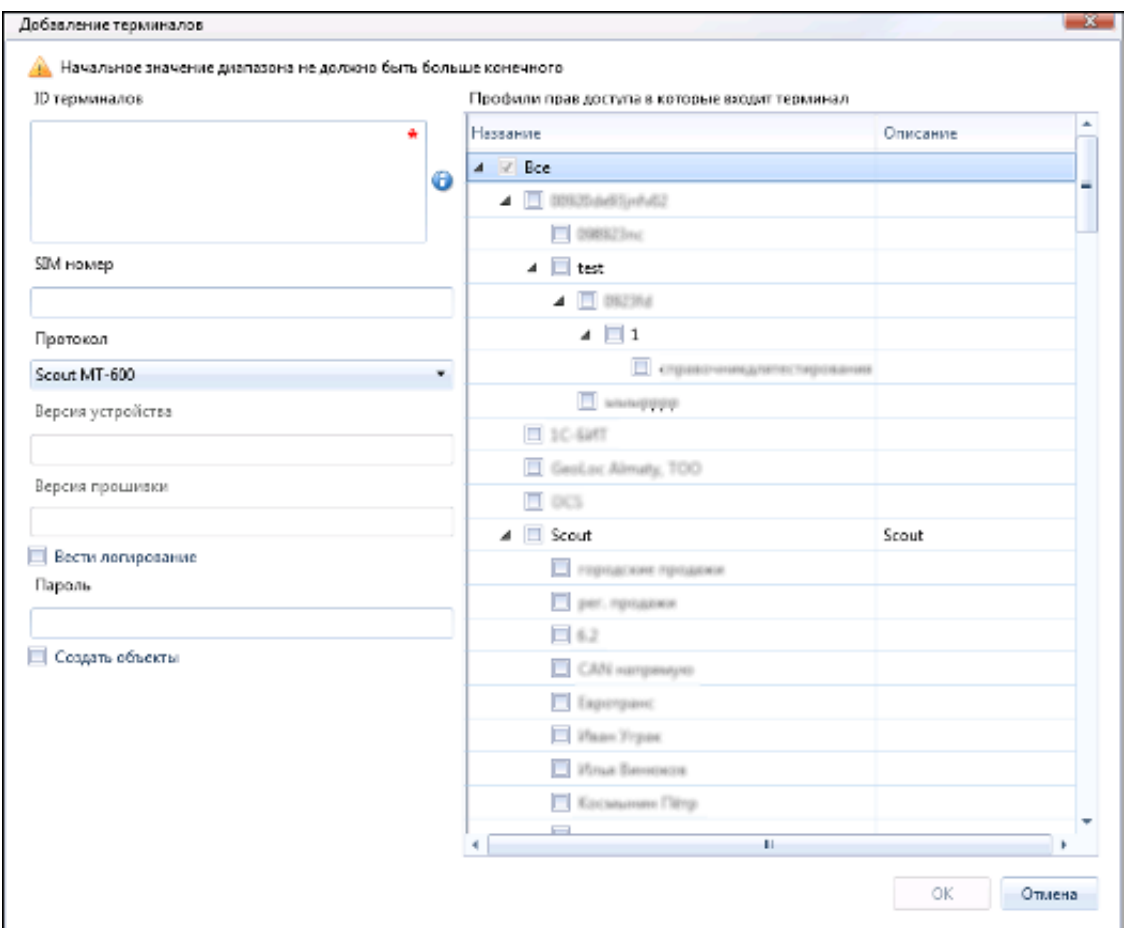

## **Рисунок 20 – Массовое добавление терминалов**

Поле **ID** терминалов является обязательным. В него необходимо ввести **ID** терминалов через запятую или диапазон ID через дефис. В дереве справа назначаются профили прав доступа в которые войдут данные терминалы. Обратите внимание, что начальное значение диапазона не может быть больше конечного.

 Так же **СКАУТ-Менеджер** позволяет загрузить необходимые профили для выбранных терминалов (рис. 21).

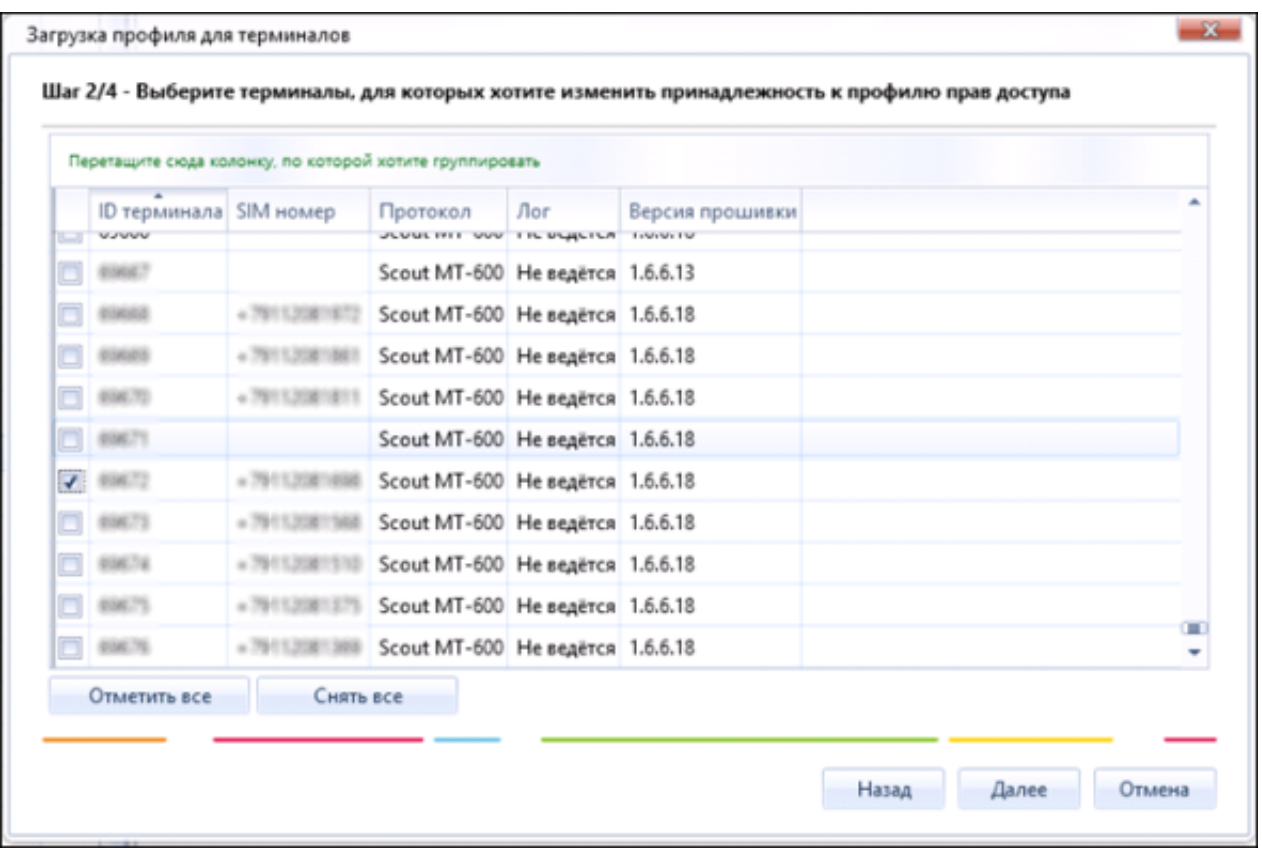

**Рисунок 21 – Выбор терминалов при загрузке нового профиля**

[<<Назад](/wiki/%D0%A0%D0%B0%D0%B1%D0%BE%D1%82%D0%B0%20%D1%81%D0%BE%20%D1%81%D0%BF%D1%80%D0%B0%D0%B2%D0%BE%D1%87%D0%BD%D0%B8%D0%BA%D0%BE%D0%BC%20%D0%BE%D0%B1%D1%8A%D0%B5%D0%BA%D1%82%D0%BE%D0%B2%20%D0%BC%D0%BE%D0%BD%D0%B8%D1%82%D0%BE%D1%80%D0%B8%D0%BD%D0%B3%D0%B0.%20%D0%A1%D0%9A%D0%90%D0%A3%D0%A2-%D0%9C%D0%B5%D0%BD%D0%B5%D0%B4%D0%B6%D0%B5%D1%80/) [Перейти к содержанию](/wiki/%D0%94%D0%BE%D0%B1%D0%B0%D0%B2%D0%BB%D0%B5%D0%BD%D0%B8%D0%B5%2C%20%D1%83%D0%B4%D0%B0%D0%BB%D0%B5%D0%BD%D0%B8%D0%B5%20%D0%B8%20%D1%80%D0%B5%D0%B4%D0%B0%D0%BA%D1%82%D0%B8%D1%80%D0%BE%D0%B2%D0%B0%D0%BD%D0%B8%D0%B5%20%D0%90%D0%B4%D0%BC%D0%B8%D0%BD%D0%B8%D1%81%D1%82%D1%80%D0%B0%D1%82%D0%BE%D1%80%D0%B0.%20%D0%A1%D0%9A%D0%90%D0%A3%D0%A2-%D0%9C%D0%B5%D0%BD%D0%B5%D0%B4%D0%B6%D0%B5%D1%80/) [Далее>>](/wiki/%D0%A0%D0%B0%D0%B1%D0%BE%D1%82%D0%B0%20%D1%81%20%D0%B3%D1%80%D1%83%D0%BF%D0%BF%D0%B0%D0%BC%D0%B8%20%D0%B3%D0%B5%D0%BE%D0%B7%D0%BE%D0%BD.%20%D0%A1%D0%9A%D0%90%D0%A3%D0%A2-%D0%9C%D0%B5%D0%BD%D0%B5%D0%B4%D0%B6%D0%B5%D1%80/)